## **1.1 Metodolojiyi Gerçeklemek Üzere Geliştirilen Altyapı**

Metodolojisi üzerinde durduğumuz çalışman Eğitim altyapısını gerçekleştirmek: Proje iki ana parçadan oluşacaktır.

- Merkezi Altyapı
- $\triangleright$  Kullanıcı Arabirimi

## **1.1.1 Merkezi Altyapı**

Eğitim altyapısı bir web eğitim portali olarak düzenlenecektir. Dünyanın her yerinden ulaşılabilecek durumda olan portal bireysel kullanıcılar, eğiticiler, eğitim kurumları tarafından gerekli kayıt yapıldıktan sonra kullanılabilecektir.

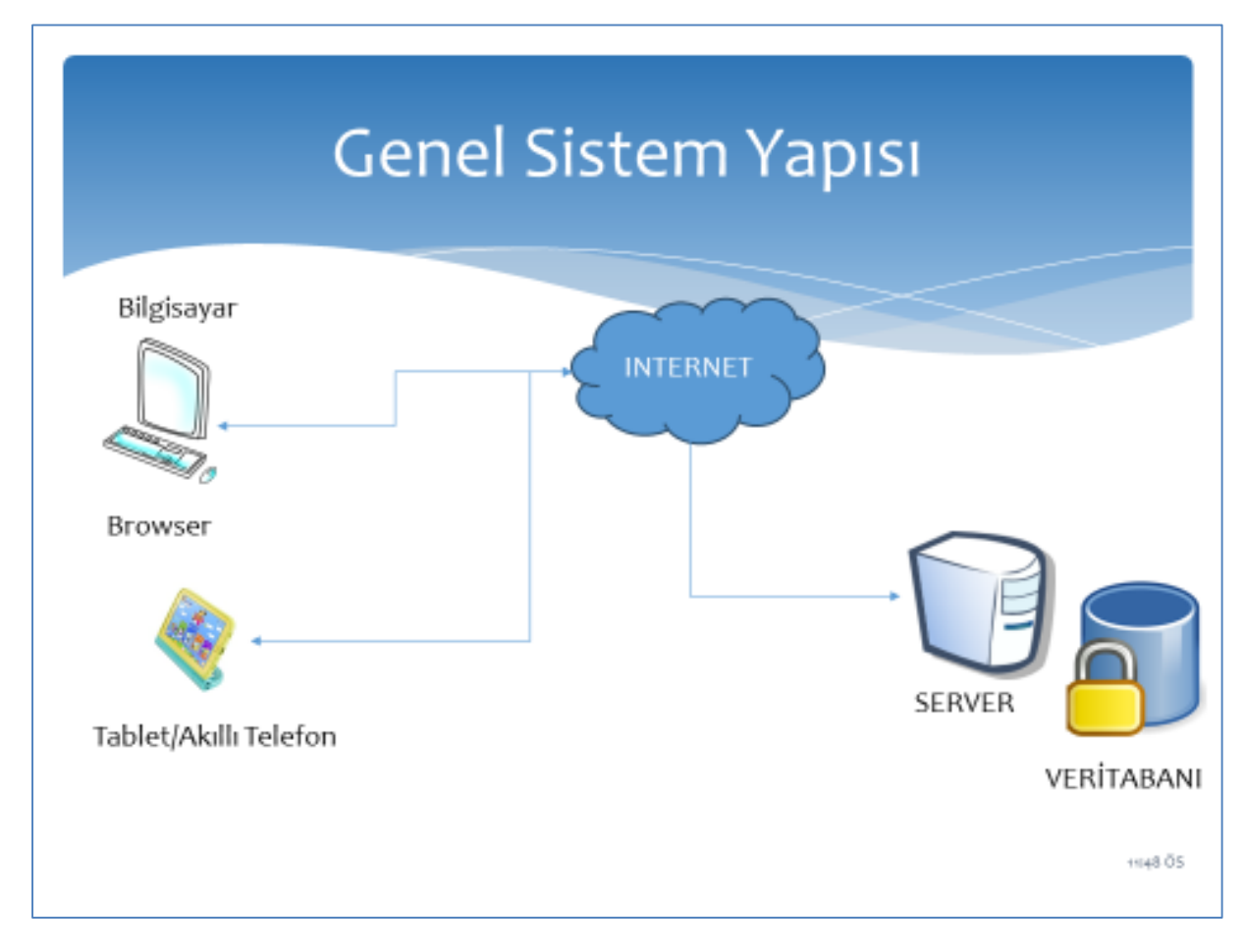

Şekil – 19 Merkezi Eğitim Portali Yapısı

Portal kullanım detayları:

.

Bireysel Kullanıcılar: kayıt yapmalarının ardından ilgili formlar ve testler sonrası platformu kullanmaya başlarlar. Eğitim detayları daha sonraki bölümlerde anlatılacaktır.

Eğiticiler: Eğiticilerin kayıt olmaları ardından eğitim verdikleri sınıfın öğrencileri ve eğitim materyali atamasından sonra etkileşimli olarak eğitici-öğretici ilişkisi sağlanır.

Kurumlar: Kurumların kayıtları, Eğiticilerin kayıt ve tanımlanması, Kurum eğitim materyallerinin tanımlanması ve oluşturulması ile başlar.

Merkezi yapı tüm sistemin oluşturulması geliştirilmesi ve yeni içeriklerin eklenmesi için bir yönetici modülü içermektedir. Yönetim modülü öğrencilerin, eğiticilerin ve kurumların yönetilmesini sağlar. Yeni oluşturulacak içerikler(görsel ve diğer) ve Görevler bu modül aracılığı ile düzenlenir ve onay mekanizmasının ardından kullanılır hale gelir.

**1.1.2 Kullanıcı Uygulama Geliştirme Arabirimi**

Teorik ve izlenceye uygun eğitim altyapısını oluşturmak için geliştirilen kullanıcı uygulama geliştirme arabirimi Açık Kaynak kodu; Blockly altyapısı kullanılarak oluşturulmuştur.

Çalışması için Browser yeterli herhangi bir plugin veya download edilen bir uygulama yüklemenize gerek olmadan kullanılır.

%100 client side HTML ve JavaScript uygulaması olarak geliştirilmiştir. Bilgisayarınıza yüklenerek internet bağlantısı olamadan da kullanılabilir Chrome, Firefox, Safari, Opera, IE. Başlıca tarayıcıları destekler.

Geliştirilen kodlar adım adım kod çalıştırmak mümkün.(Execute code step-by-step.)

Python, php, Dart, Javascript. Geliştirilen blok kodlar istenildiği anda bu dillere dönüştürmek ve ilgili derleyici/yorumlayıcılar ile çalıştırıp sonuç elde etmek mümkün olmaktadır.

İzlence (curriculum) geliştirme çalışmasında oluşturulan program(syllabus) gereğince kazandırılacak yetkinliklerin belirlenmiş olan plana uygun bir şekilde gerçekleştirilecektir. Daha önce çalışması yapılan Tablo-8 Ön izlence çalışmasında detaylandırılmıştır.

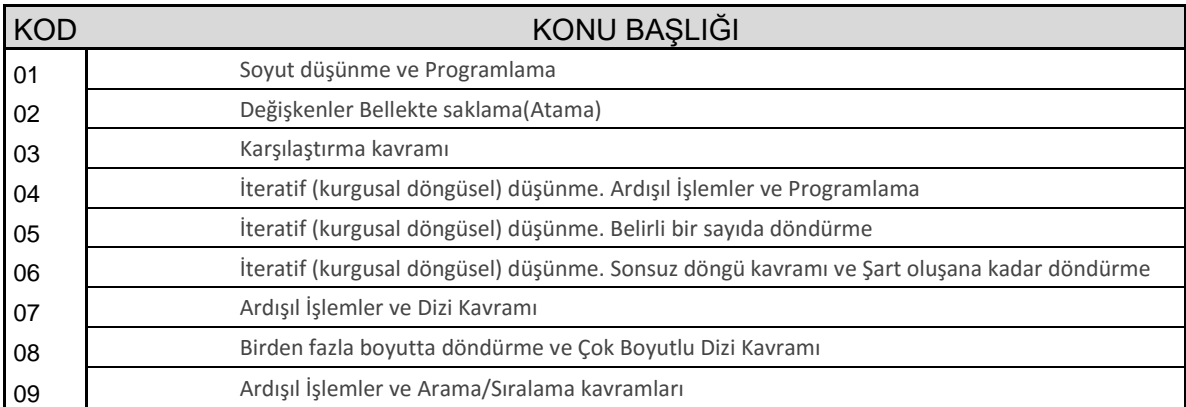

## Tablo – 3 Eğitim Kategorileri

İzlenceye bağlı olarak yapılacak eğitim amaçlı eğitim seti hedefler doğrultusunda temel programlama eğitimini eksiksiz sağlayacaktır.

Bütün Görsel uygulama geliştirme platformları oyun geliştirme amaçlı ve görülmekte ve bu yönde uygulamalar görmekteyiz

Oyun geliştirme yolu ile programlama eğitimi oldukça etkili bir yöntem olduğu düşünülmekle birlikte bu konuda yapılmış kapsamlı bir araştırma bulunmamaktadır.

Amacımız oyun geliştirmek yolu ile oyun kahramanına komut verme ve bazı engelleri aşmak için ardışık işlemler yaptırma ve programlama eğitimine katkıda bulunmak olmayacaktır.

Üniversitelerin ilk bilgisayar programlama eğitimi dersleri için tasarlanacak ve geliştirilecek bu altyapı adapte olabilen bir sistem olacaktır. Uygulama geliştirme eğitim altyapısını kurgulayacak en az 45 Görevden oluşacaktır.

Problem ve Görev tarif edilecek, gerekli kısıtlamalar ile algoritmaların oluşturulması istenecektir.

Bloklar kullanarak kural hatası yapmadan sadece algoritmaya odaklanarak yapılacak çalışmaların yanında doğrudan kod yazarak da algoritma gerçekleyebilecektir.

Yapılan çalışma geliştirilen algoritma istenildiği anda koşturulabilecek(RUN) ve hatta adım adım (step by step) çalıştırılabilecek hata ayıklama (Debug) özellikleri olacaktır.

Yapılan çalışmada ortaya çıkacak Çalışma Zamanı hataları(Run Time Error) ilgili alanda raporlanacak ve öğrenici uyarılabilecektir.

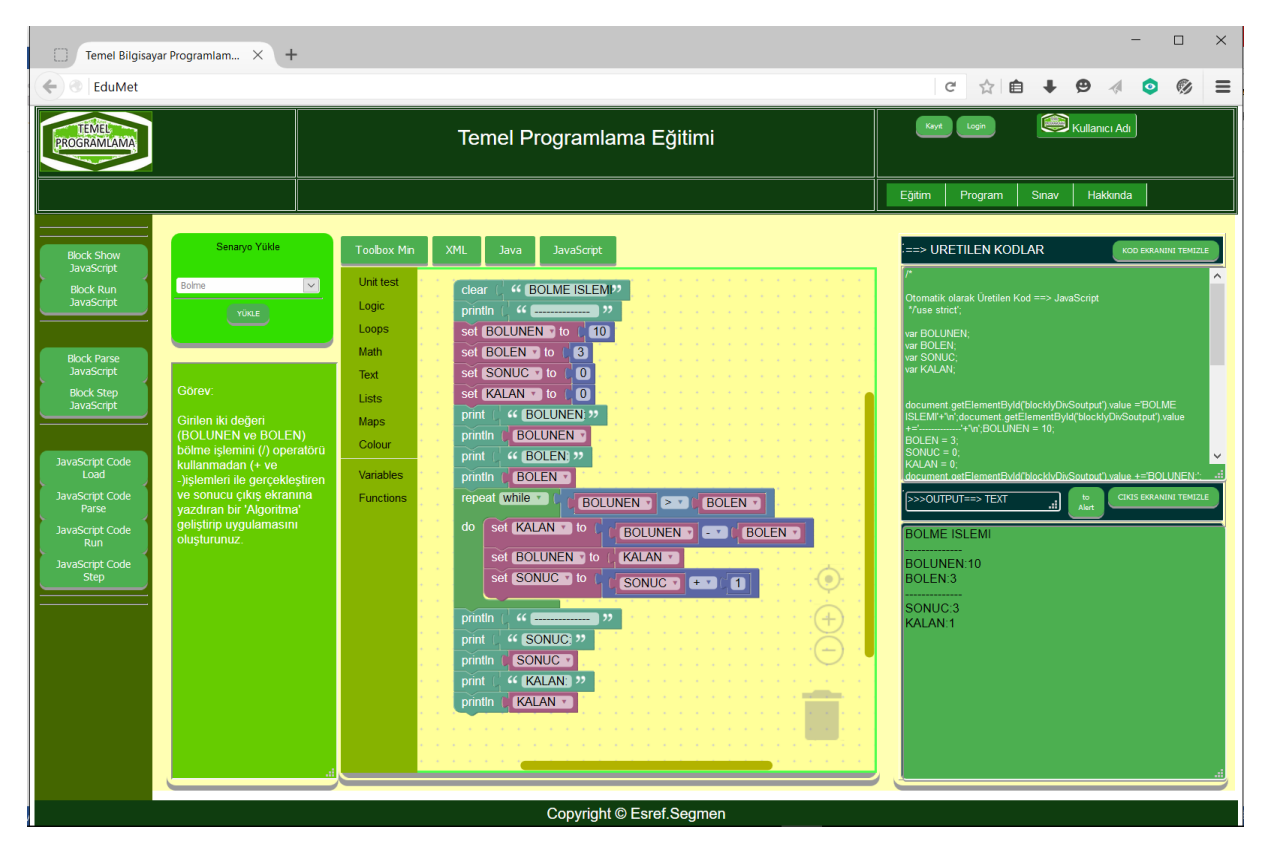

Şekil – 20 Örnek Uygulama

Programlama öğrenimi için geliştirilen bu uygulama daha önce belirlediğimiz izlencede belirlediğimiz 9 kategoride eğitimi kapsamakta her kategori minimum 4 senaryo ile o kategorinin gereklerini yerine getirmek ve ilgili konuların hedeflerine paralel görevler (problemler) oluşturulmuştur.

- 1. Soyut düşünme ve Programlama
- 2. Değişkenler Bellekte saklama(Atama)
- 3. Karşılaştırma kavramı
- 4. İteratif (kurgusal döngüsel) düşünme. Ardışık işlemler ve programlama
- 5. İteratif (kurgusal döngüsel) düşünme. Belirli bir sayıda döndürme
- 6. İteratif (kurgusal döngüsel) düşünme. Sonsuz döngü kavramı ve şart oluşana kadar döndürme.
- 7. Ardışık İşlemler ve diziler.
- 8. Birden fazla boyutta döndürme ve çok boyutlu diziler.
- 9. Ardışık İşlemler ve arama/sıralama kavramları.

Her Kategori minimum 5 görevden oluşmaktadır. Kayıt olan öğrenci metodun gereği tanımlamalar ve ön işlemler sonrasında 1.Kategori öğrencisi olarak eğitime başlar. Kategorinin eğitim içeriğini oluşturan 5 görevi tamamlaması ile kategori tamamlanmış olur.

Her kategoriyi bitirmek için beş görevi başarmış ve pekiştirme sorularını tamamlamış olması gereklidir.

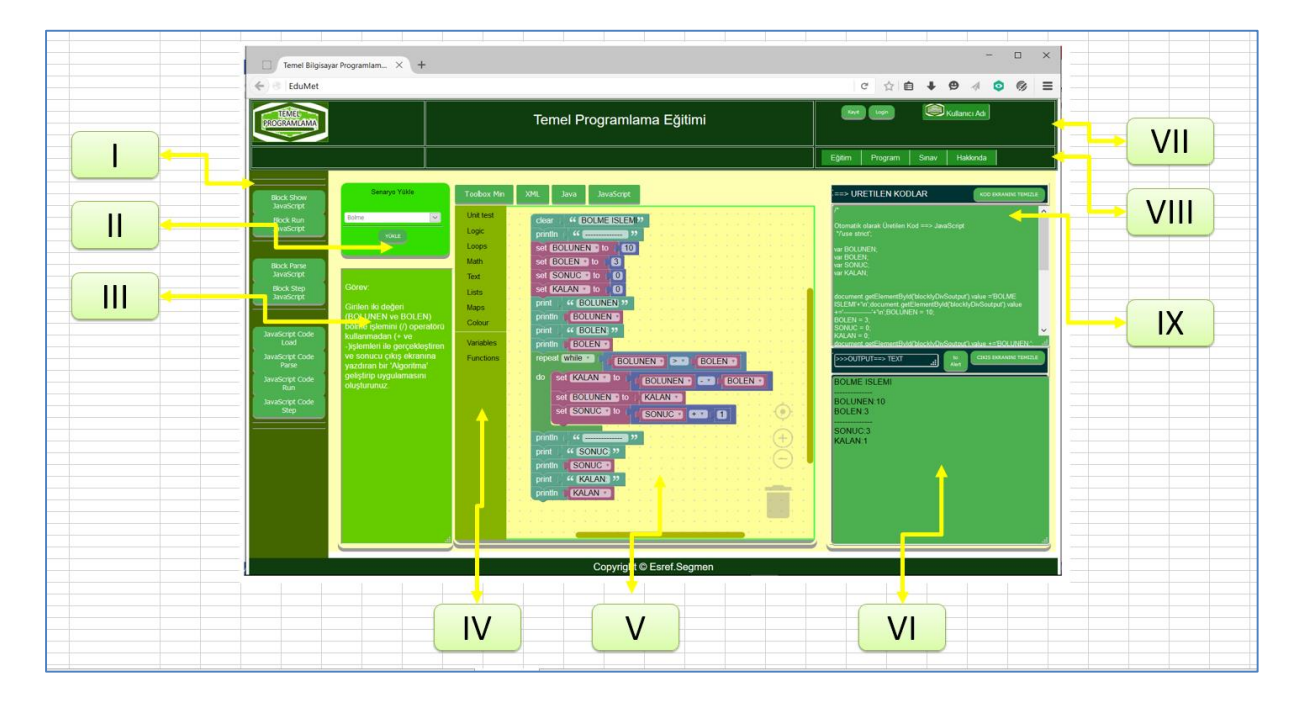

Öğrenci 1.kategorinin birinci görevinde verilen değerler ile çözümü oluşturur.

Şekil – 21 Geliştirilen Uygulama Bölümleri

Arabirim üzerinde bulunan fonksiyonel bölümler:

## **Bölüm I:**

- 1. Geliştirilen blok uygulamasının Javascript ve diğer dönüşüm yapılan dillerdeki kodlarının görülmesini sağlayan buton
- 2. Geliştirilen blok uygulamasını çalıştıran buton
- 3. Geliştirilen blok uygulamasının kodlarının adım adım çalıştırmak için uyarlanmasını sağlayan buton
- 4. Geliştirilen blok uygulamasının kodlarının adım adım çalıştıran buton.

**Bölüm II:** Bulunulan kategoride izin verilen görevlerin yüklenmesini sağlayan bölüm.

- **Bölüm III:** Görev tanımının görüldüğü bölüm
- **Bölüm IV:** Toolbox: Görevin çözümü için gerekli blokların yüklendiği bölüm
- **Bölüm V:** Çözümün gerçekleşeceği bölüm

**Bölüm VI:** Çıkış ekranı: Blok yapısının veya kodların çalıştırıldığında sonuçların oluşacağı bölüm.

**Bölüm VII:** Kullanıcı kayıt giriş ve profil ile ilgili bölümler.

**Bölüm VIII:** Uygulama arabirimi diğer etkinlikleri ile ilgili bölüm.

**Bölüm IX:** Oluşturulan blok yapısının XML ve kodlarının otomatik olarak oluşacağı bölüm.

Eğitim metodu: Anlatırken geniş olarak anlattığımız sistem kısaca:

Görsel konu anlatımı ve dokuman

- Dokuz Kategori
	- Beş Görev
		- On pekiştirme Sorusu

Toplam 450 aktiviteden oluşacaktır.

Kullanıcı arabirimi kullanımı kolay ve hata yapmadan görevleri tamamlamak için tasarlanmış ve geliştirilmiştir.